#### **iTunes**

เป็นคำ ถำมยอดฮิตก็ว่ำได้ส ำหรับคนที่เพิ่งใช้iPhone, iPad, และ iPod ว่ำ "แล้วจะเอำเพลง, รูป, ้วิดีโอลงยังไง" นั่นเพราะว่า อุปกรณ์เหล่านี้ไม่สามารถที่จะทำการ copy ไฟล์ แล้วไป paste ได้โดยตรง เหมือนยี่ห้ออื่นๆ แต่ตอ้ งใช้วิธีกำรที่เรียกว่ำ **"ซิงค์" (sync)** ซ่ึงกำรซิงค์คือกำรปรับเทียบข้อมูลระหว่ำง ้ อุปกรณ์สองอย่าง ในที่นี้ก็คือ คอมพิวเตอร์และบรรดาเจ้า i ต่างๆ นั่นเอง และจะต้องมีตัวกลางที่ทำหน้าที่ใน กำรเชื่อมต่อก็คือโปรแกรมคอมพวิเตอร์และโปรแกรมน้ีนี่เองที่มีควำมส ำคัญมำก เพรำะกำรใช้งำน iPhone, iPad และ iPod หำกไม่มีโปรแกรมที่วำ่ น้ีแลว้ ก็จะใชง้ำนไดไ้ม่เตม็ร้อยโปรแกรมน้ีก็คือiTunes

**iTunes** เป็ นโปรแกรมฟังเพลงที่พัฒนำโดยบริษัท Apple นอกจำกจะเป็ นโปรแกรมฟังเพลงที่ดีและ ใช้งำนง่ำยแล้ว ยงัเป็นโปรแกรมตวักลำงที่ใช้ส ำหรับซิงค์กบัอุปกรณ์ต่ำงๆ ของ Apple ด้วย ไม่ว่ำจะเป็น iPhone, iPad และ iPod เพรำะกำรทำ งำนของอุปกรณ์เหล่ำน้ีApple ไม่อนุญำตให้ทำ กำร copy และ paste ี ข้อมูลได้โดยตรงเหมือนยี่ห้ออื่นๆ อาจเพราะเรื่องลิขสิทธิ์ หรืออะไรก็ไม่ทราบ แต่ว่า Apple ใช้วิธีการซิงค์ ้ข้อมูล ในการเอาไฟล์เพลง, รูปภาพ, วิดีโอ, ริงโทน, แอพ ฯลฯ แทน หลักการซิงค์ ถ้าพูดง่ายๆ ก็คือ ข้อมูลที่ เรำจะเอำมำลงใน iPhone น้นั จะตอ้งใส่ลงไปใน iTunes ก่อน แลว้ทำ กำรซิงค์**iTunes**จะเป็ นตัวที่น ำข้อมูล ต่ำงๆ ลงไปใน iPhone ของเรำครับ

# **\*\* การดาวน์โหลดและติดตั้งโปรแกรม iTunes บนเครื่องคอมพิวเตอร์**

 1. เริ่มจำกดำวน์โหลด iTunes มำติดต้งัลงบนคอมพวิเตอร์ของเรำก่อน (มีขอ้แนะนำ อยำ่ งหน่ึงควร ใช้คอมพิวเตอร์ส่วนตัว เครื่องไหนเครื่องนั้นไปเลยสำหรับการซิงค์ ไม่แนะนำให้ใช้หลายเครื่อง เพราะ ข้อมูลอาจสูญหายใด้ โดยการดาวน์โหลดโปรแกรมให้เข้าไปที่ [http://www.apple.com](http://www.apple.com/) จากนั้นเลือก iTunes เพื่อเข้ำหน้ำดำวน์โหลด (iTunes โหลดมำใชฟ้ รีไม่มีค่ำใชจ้่ำยใดๆ)

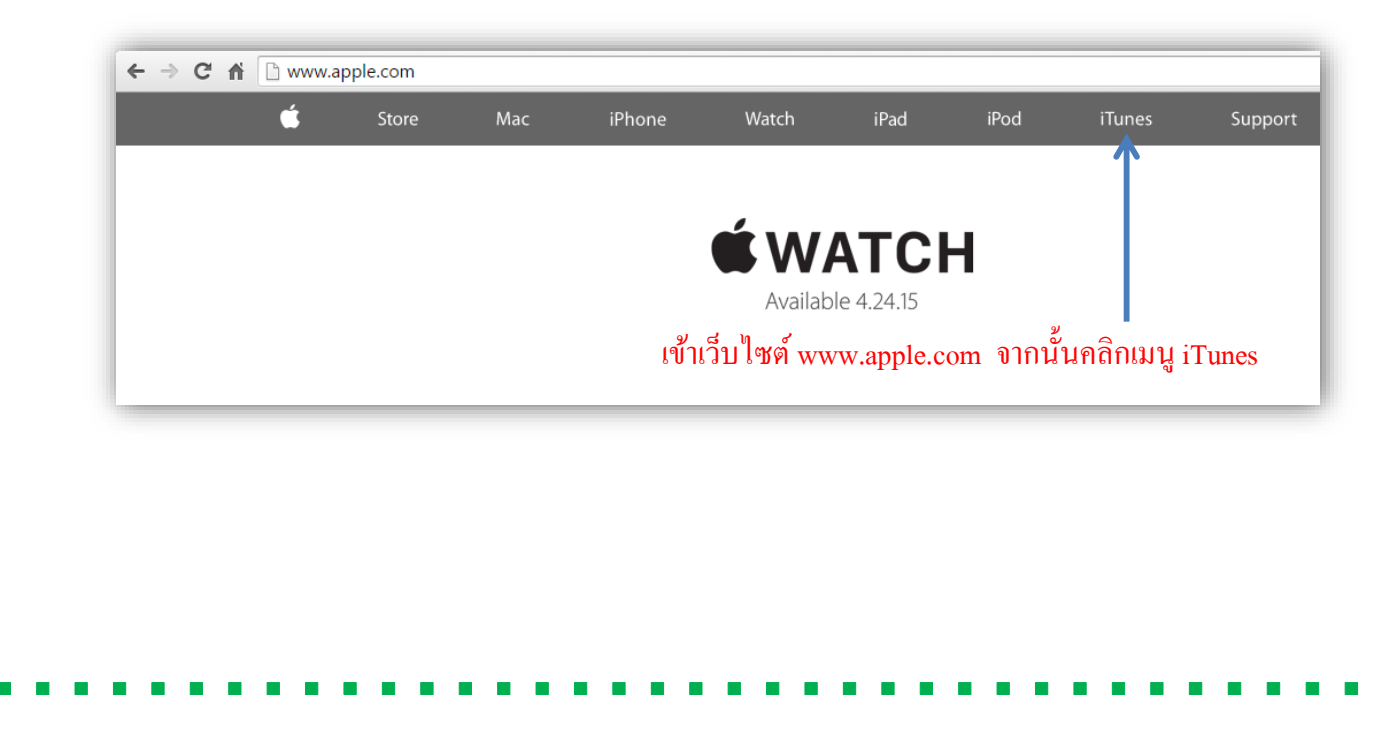

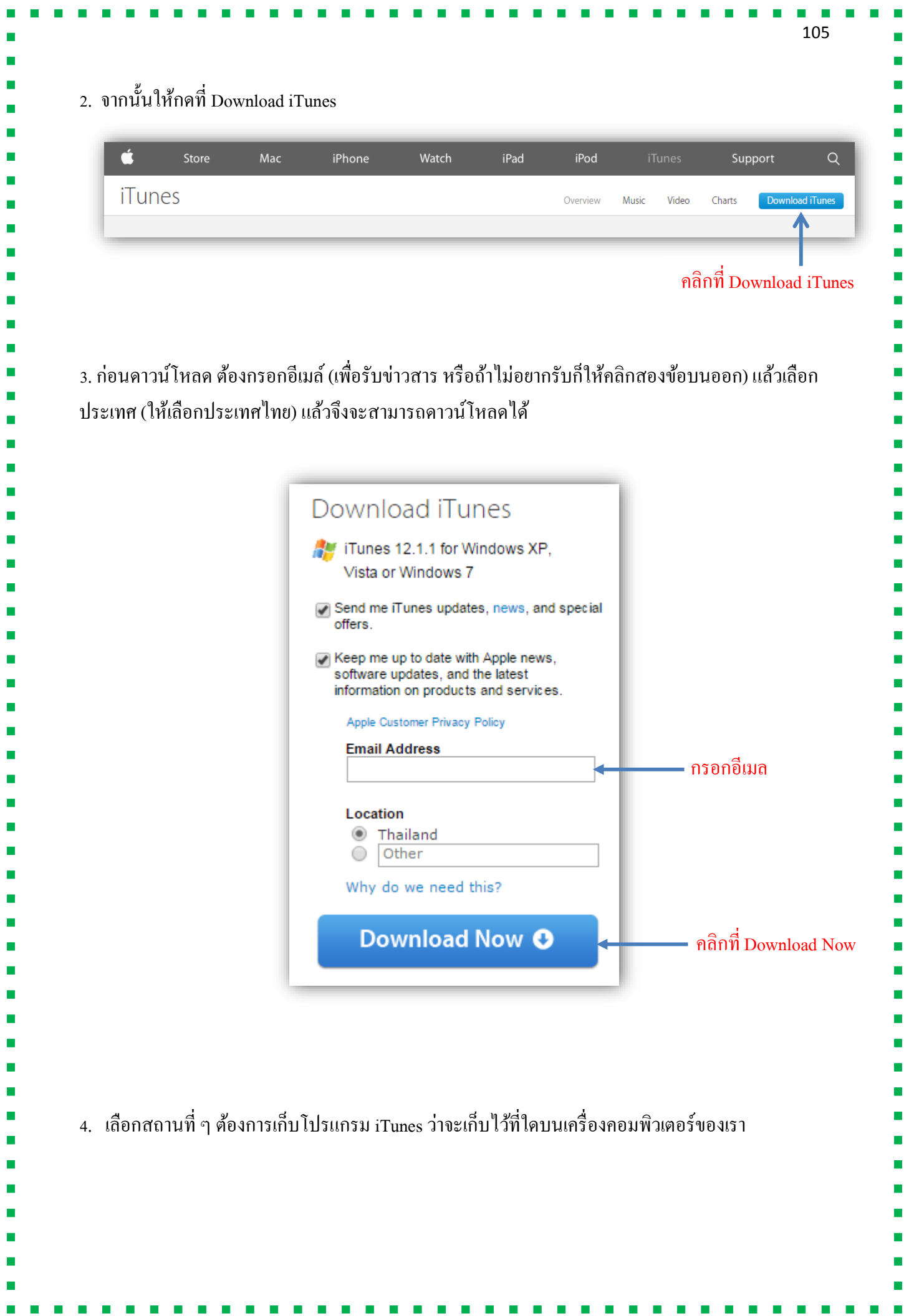

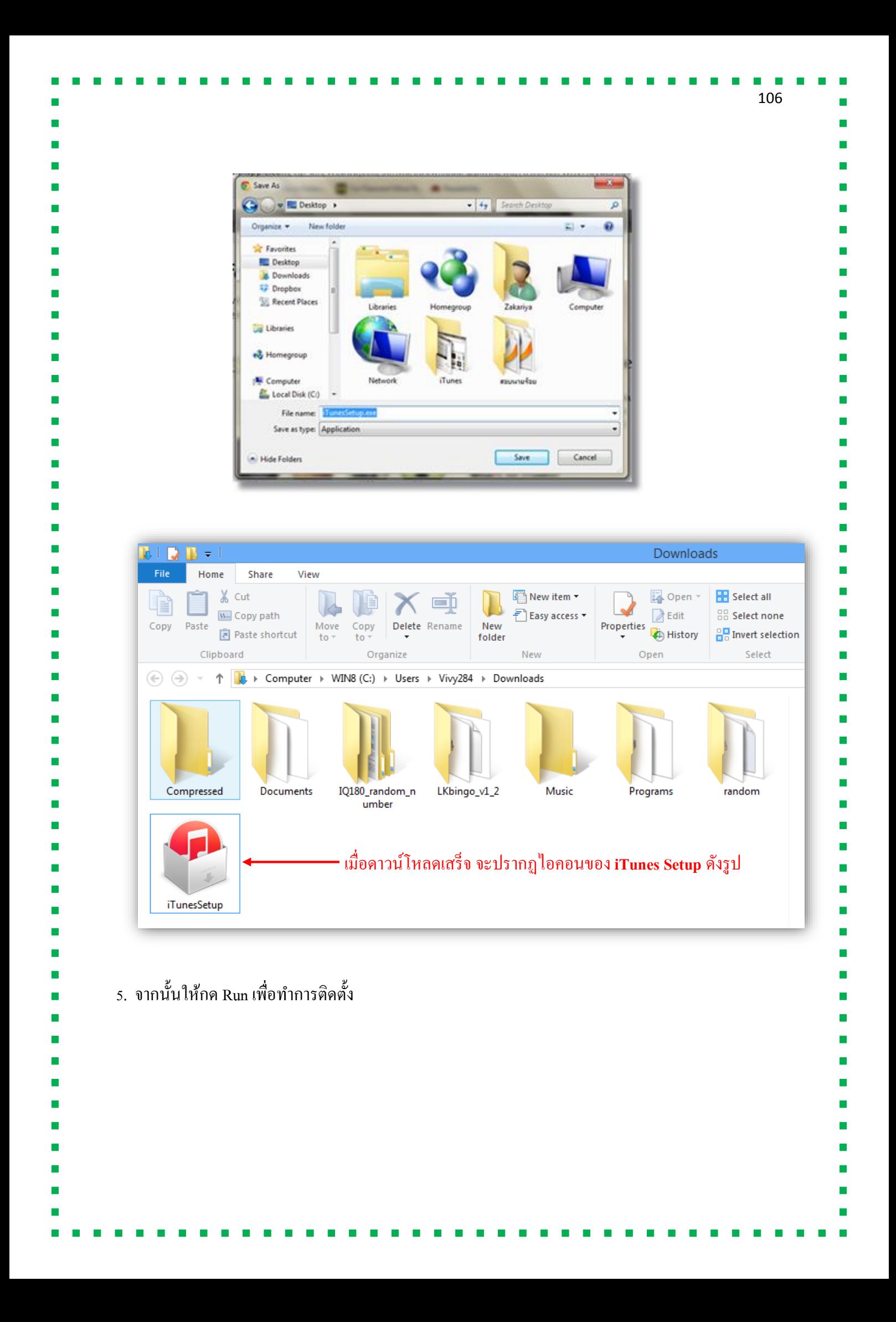

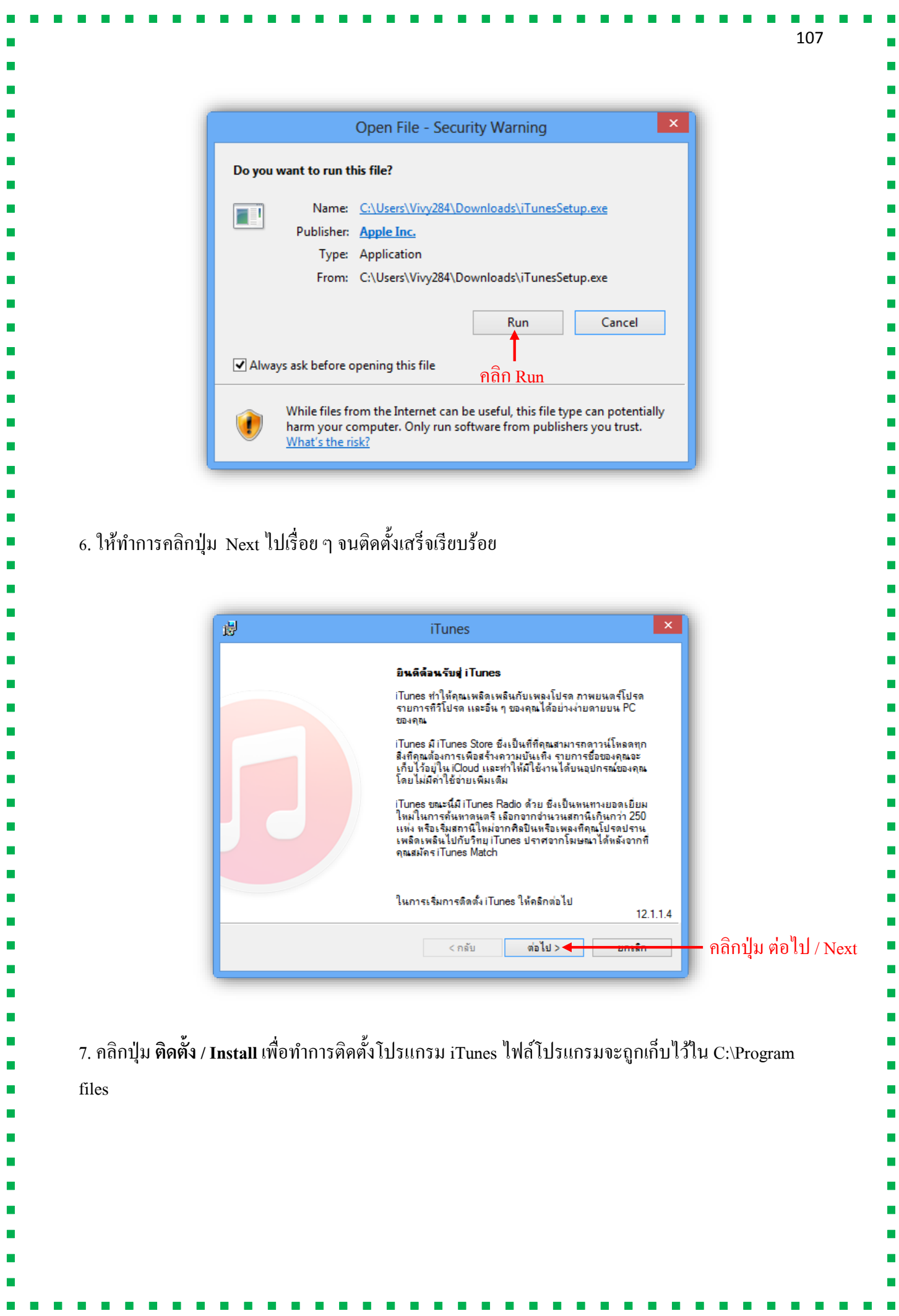

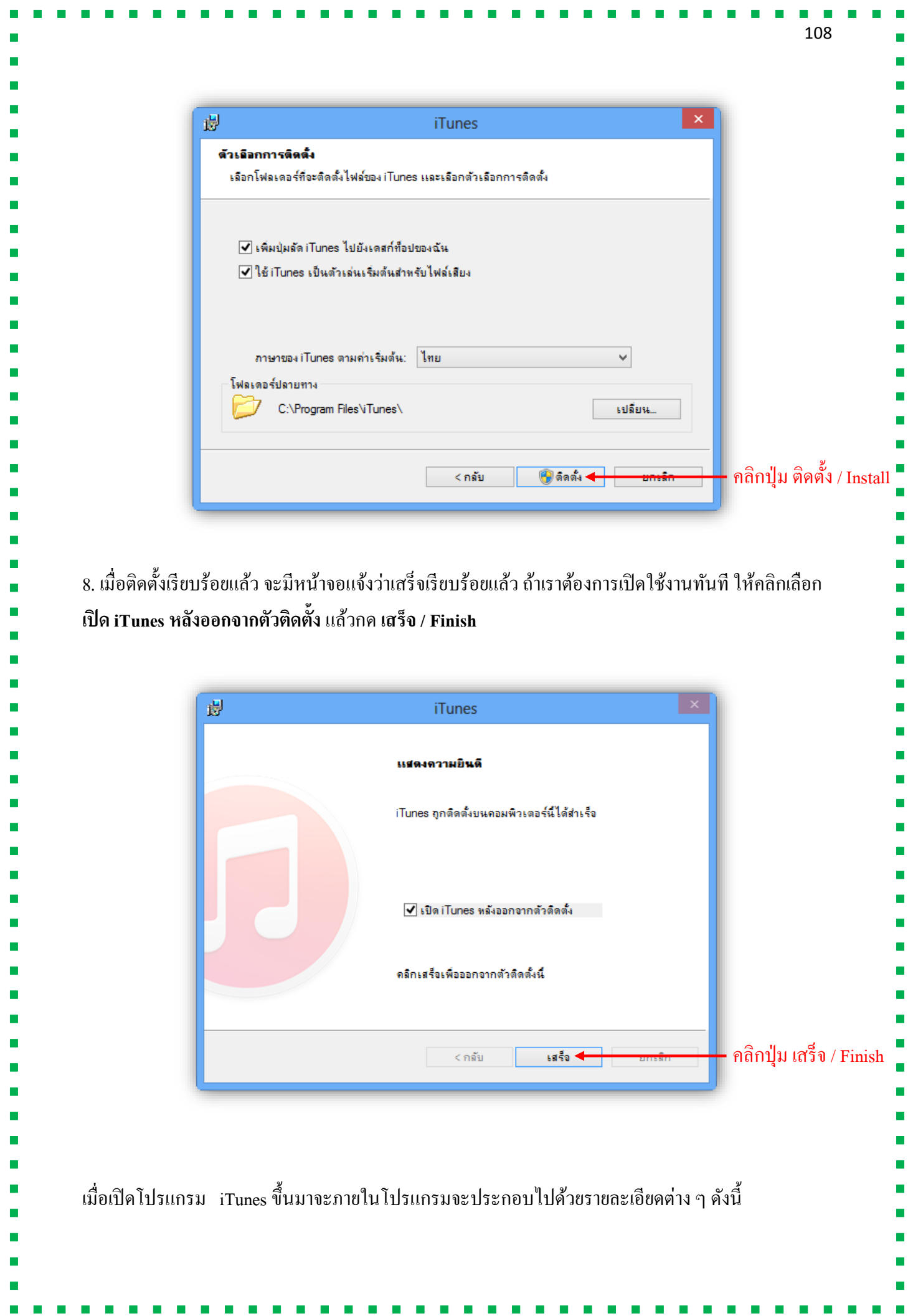

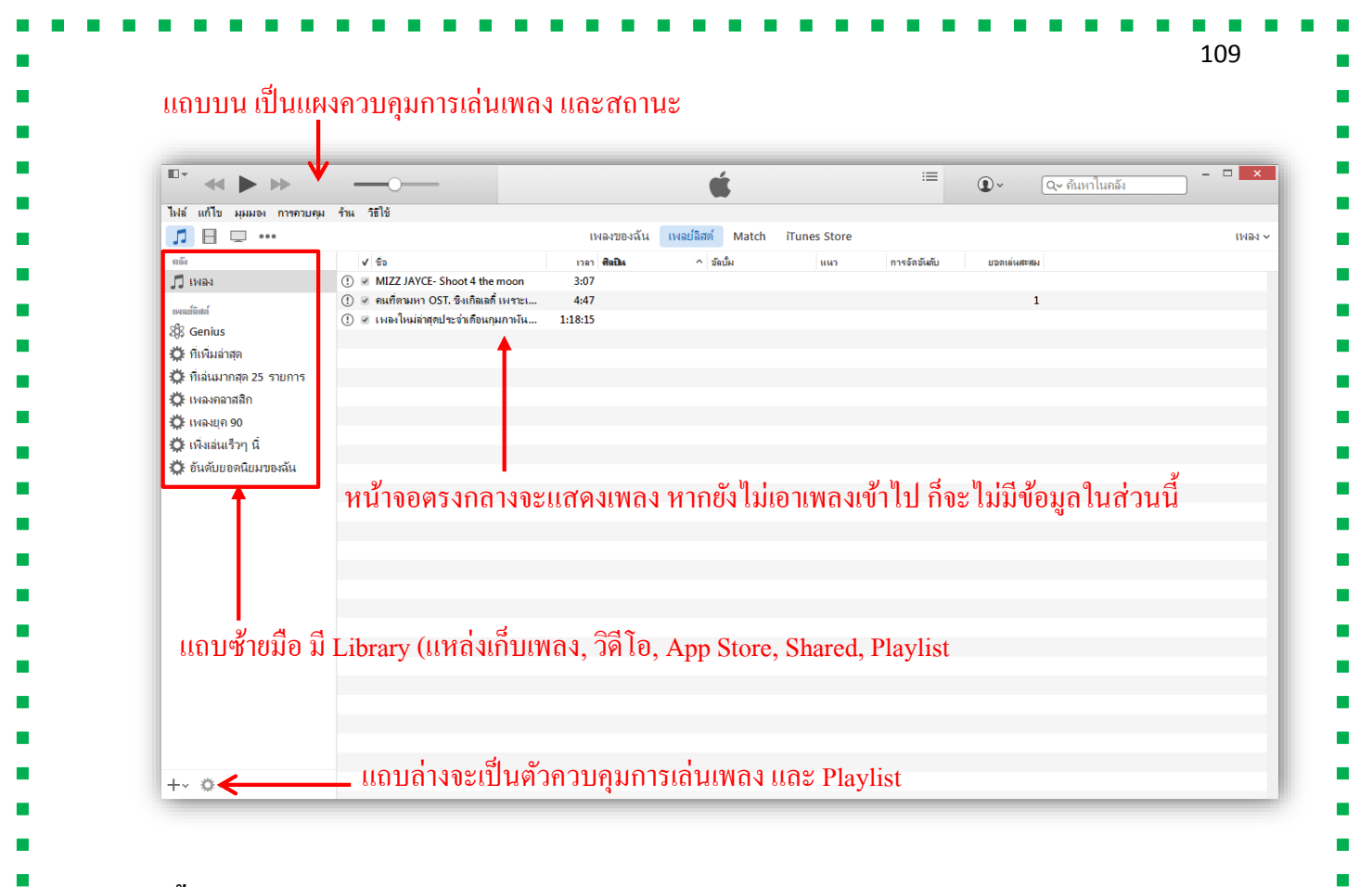

## **การตั้งค่า iTunes ส าหรับการใช้งาน**

ี่ เพื่อการใช้งาน iTunes ที่ตรงต่อความต้องการเราต้องทำการปรับแต่ง iTunes ก่อนการใช้งานโดยที่เข้า ไปปรับต้งัค่ำที่เมนู**แก้ไข / Edit** เลือกคำ สงั่ **การตั้งค่า / Preference**

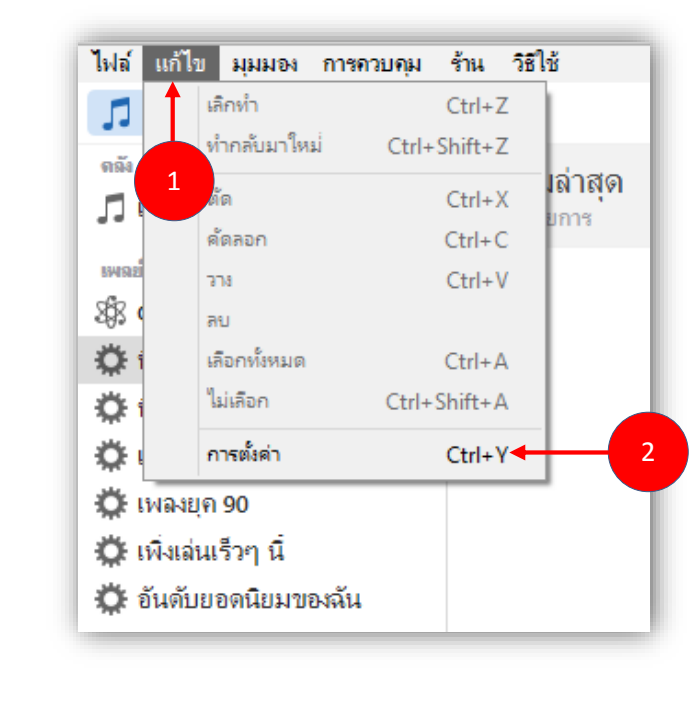

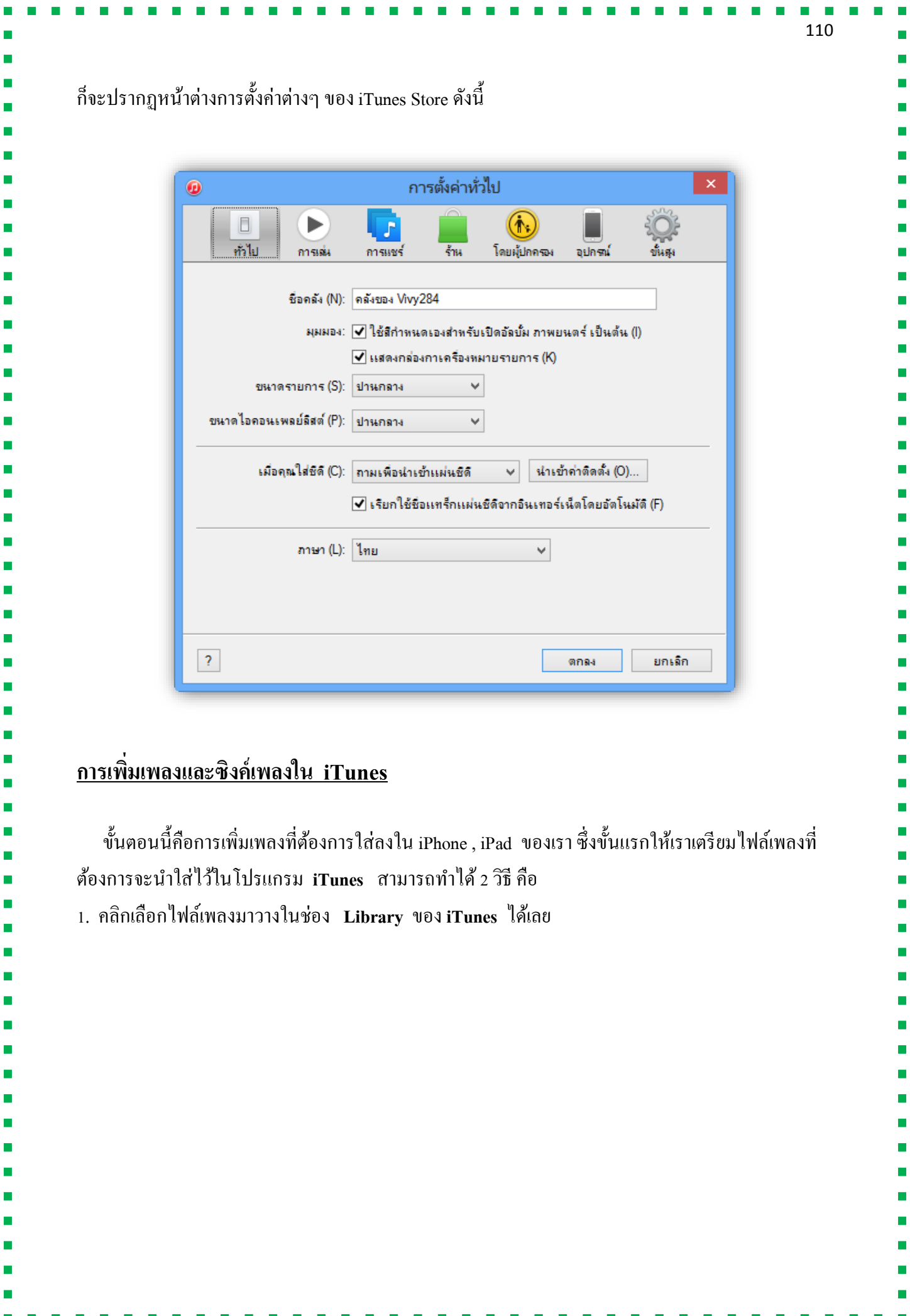

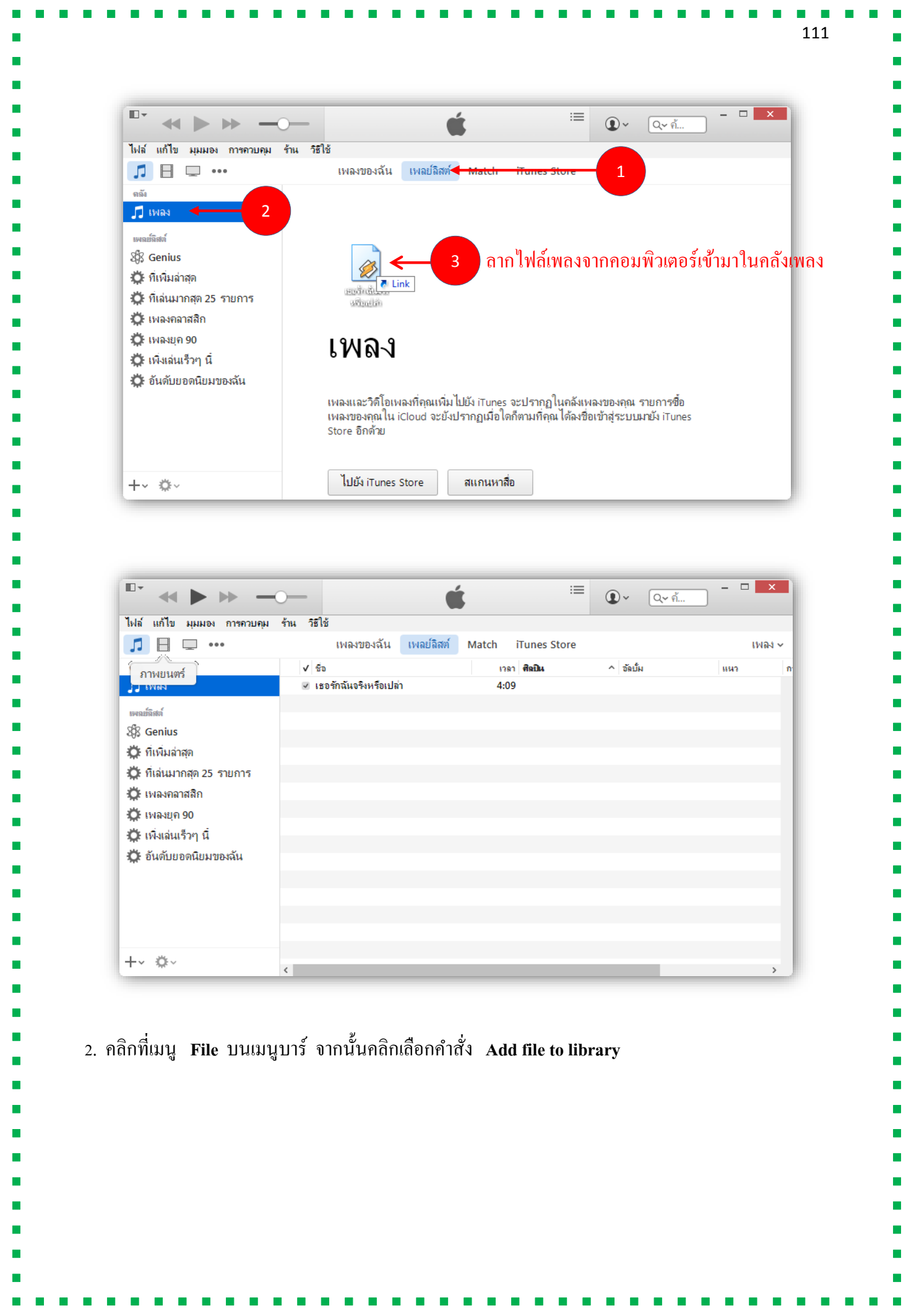

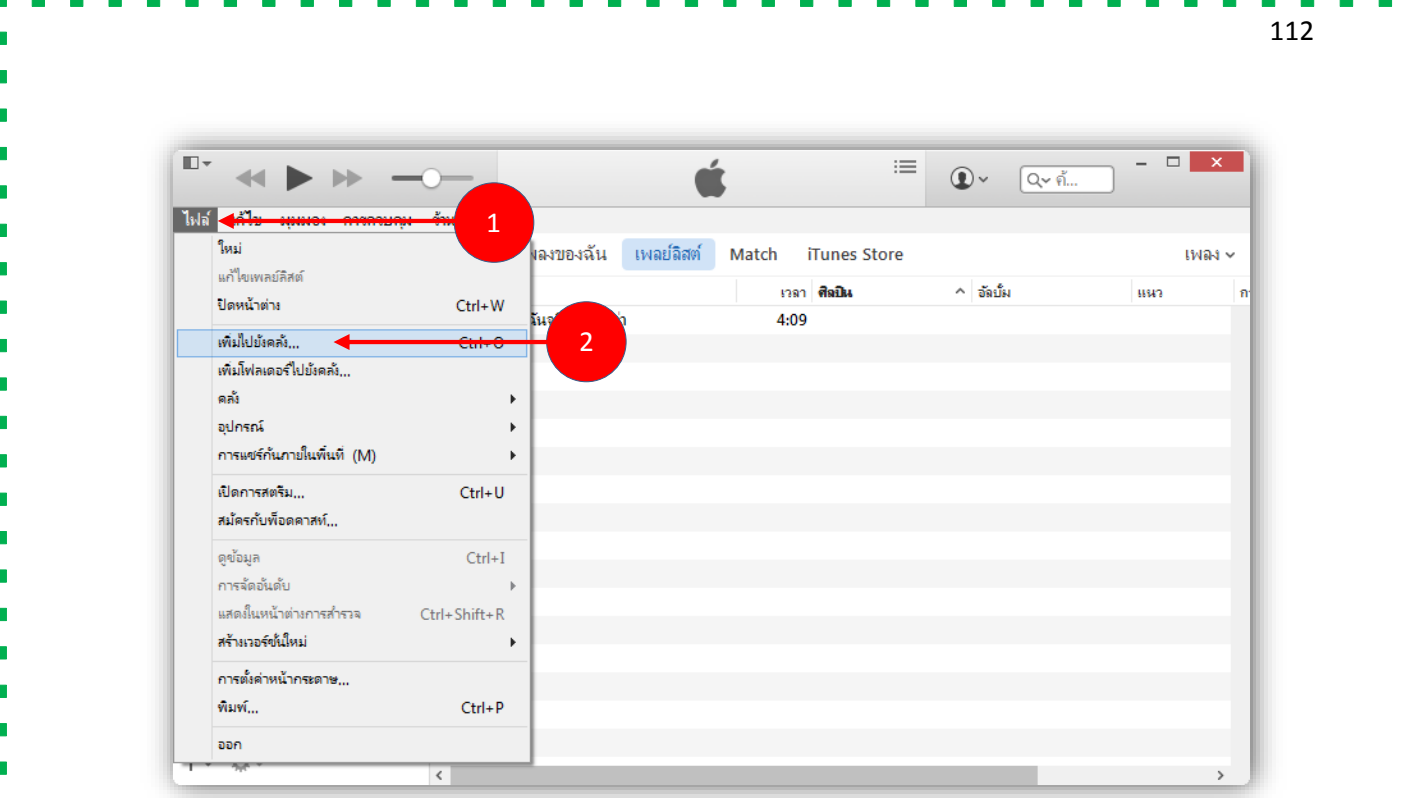

### **\*\* จัดรายการ Playlist**

่ ใน iTunes เมื่อเปิดขึ้นมาเพื่อจัดการไฟล์เพลงต่าง ๆ เราสามารถสร้างรายการเพลงโปรดเพื่อเลือกฟัง ี เฉพาะเพลงที่ตนเองชื่นชอบได้ โดยจะเรียกว่าการจัดการ Playlist ส่วนตัว เพื่อการ Sync เข้ากับอุปกรณ์ Tablet ได้อย่างสะดวก และสามารถเลือกฟังเพลงที่ตนเองสร้างเป็นหมวดหมู่ไว้ได้อย่างง่ายดาย โดยมี วิธีกำรสร้ำง **Playlist** ดงัน้ี

1. เปิ ดโปรแกรม **iTunes** ข้ึนมำ แลว้คลิกหวัขอ้ **เพลย์ลิสต์ / Playlists**

2.จำกน้นัคลิกที่เครื่องหมำย **+** ดำ้นมุมล่ำงซำ้ยมือของโปรแกรม

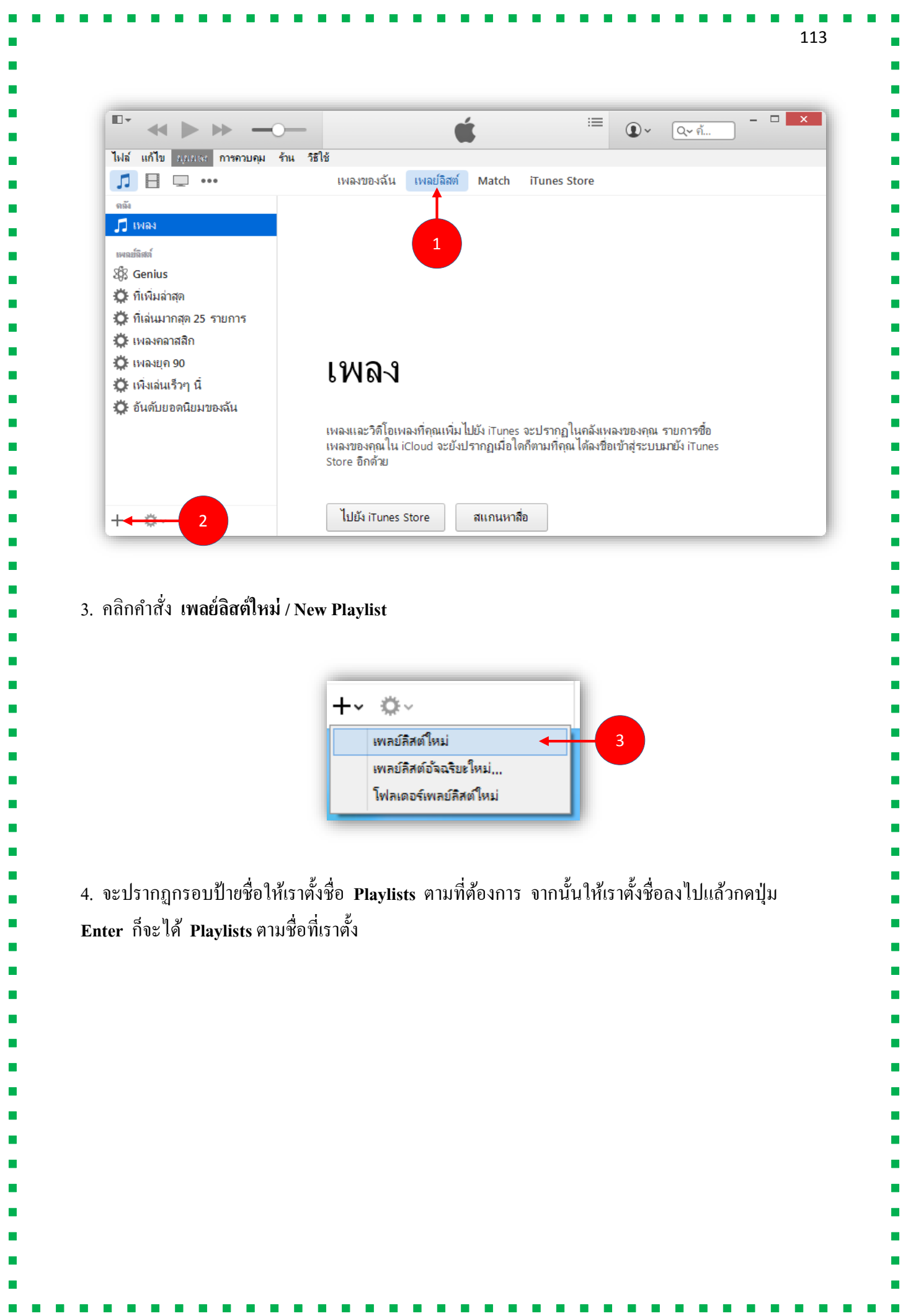

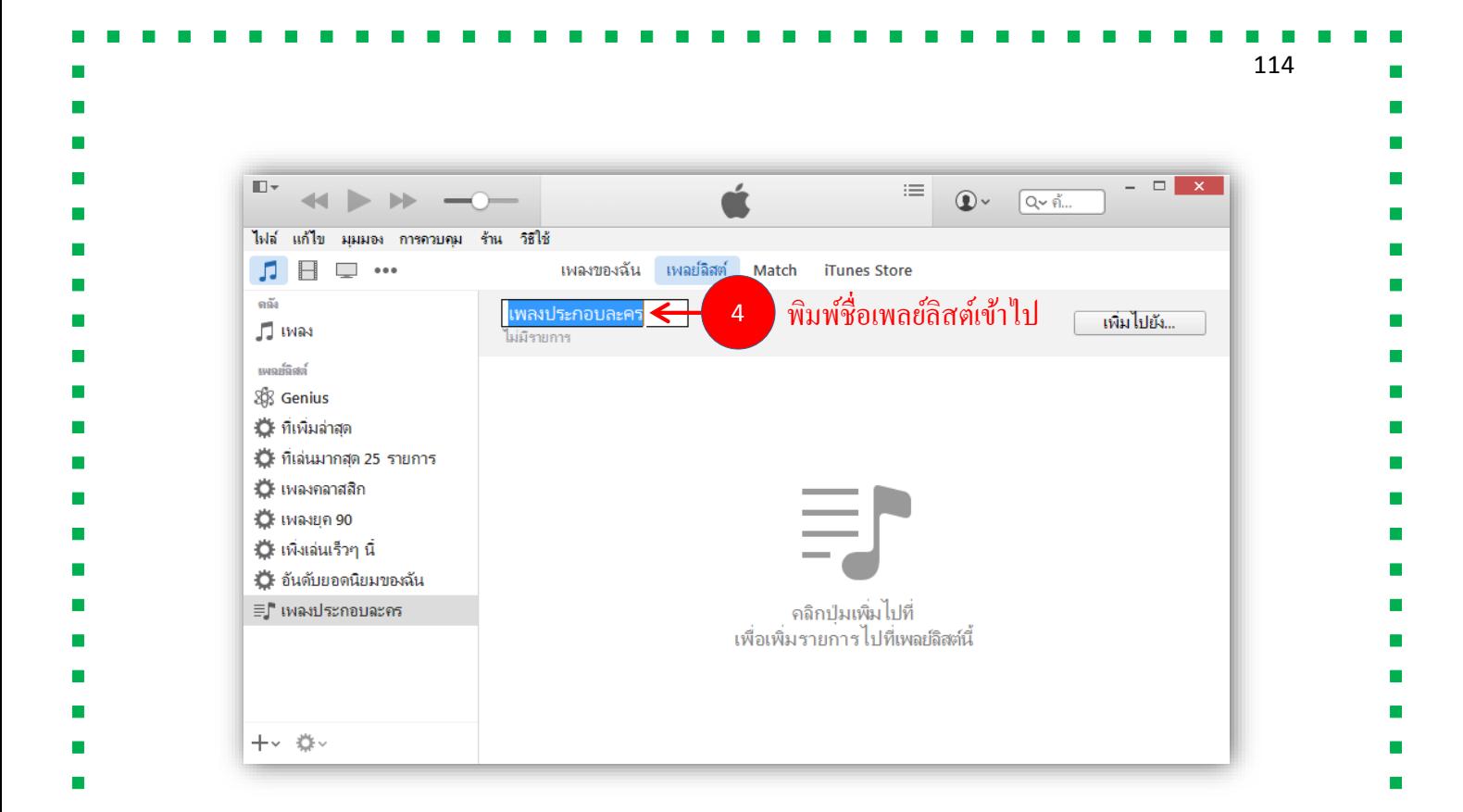

5.จำกน้นั ให้เรำใส่เพลงหรือทำ กำร **เพิ่มไปยัง... / add** รำยชื่อเพลงใส่ลงใน **Playlists** ที่สร้ำงข้ึน โดยกำร คลิกลำกเมำส์รำยชื่อเพลงดำ้นซำ้ยมือมำวำงที่ตำ แหน่ง **Playlists** ดำ้นขวำมือ จำกน้นัคลิกที่ป่มุ **เสร็จ / Done** 

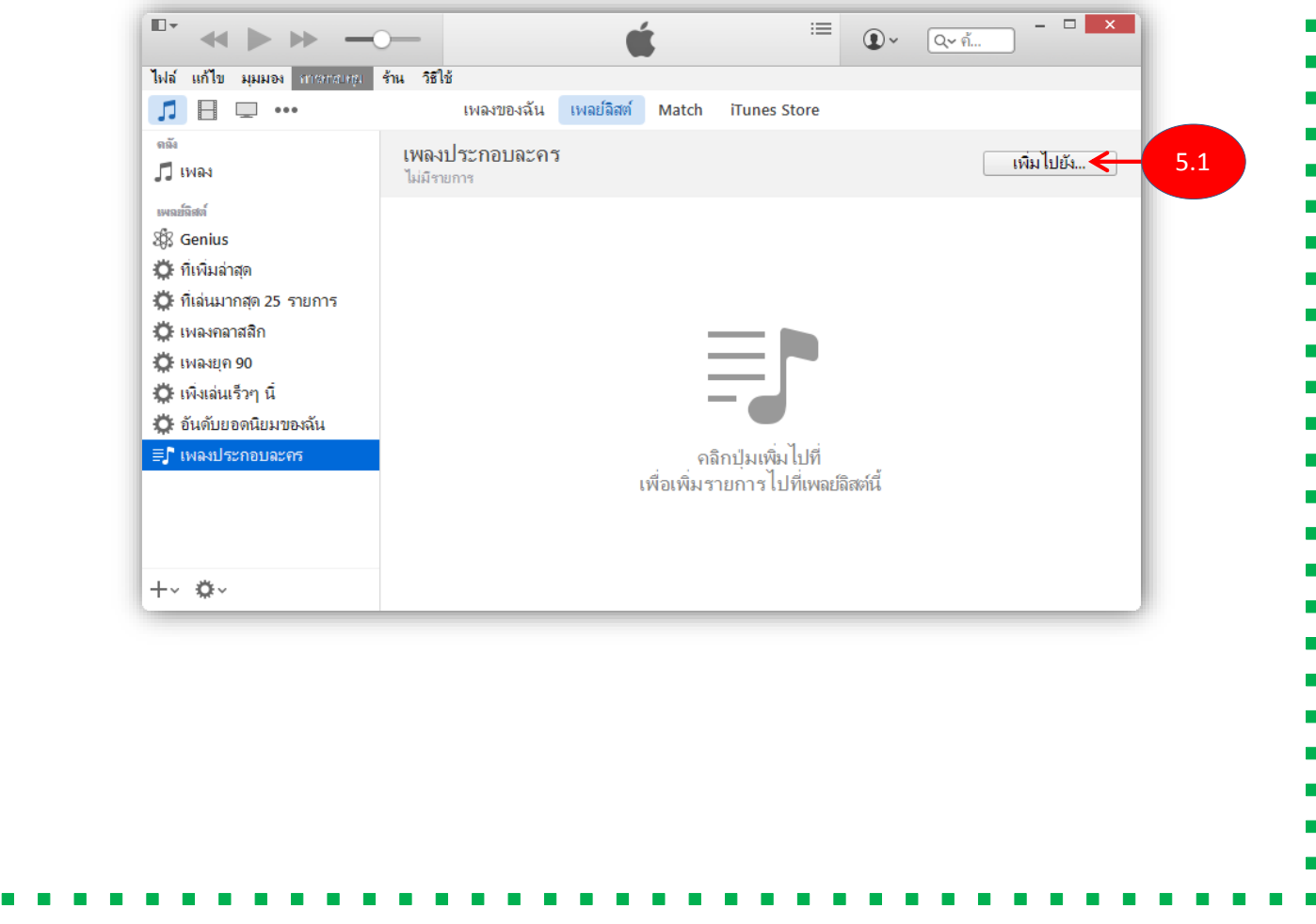

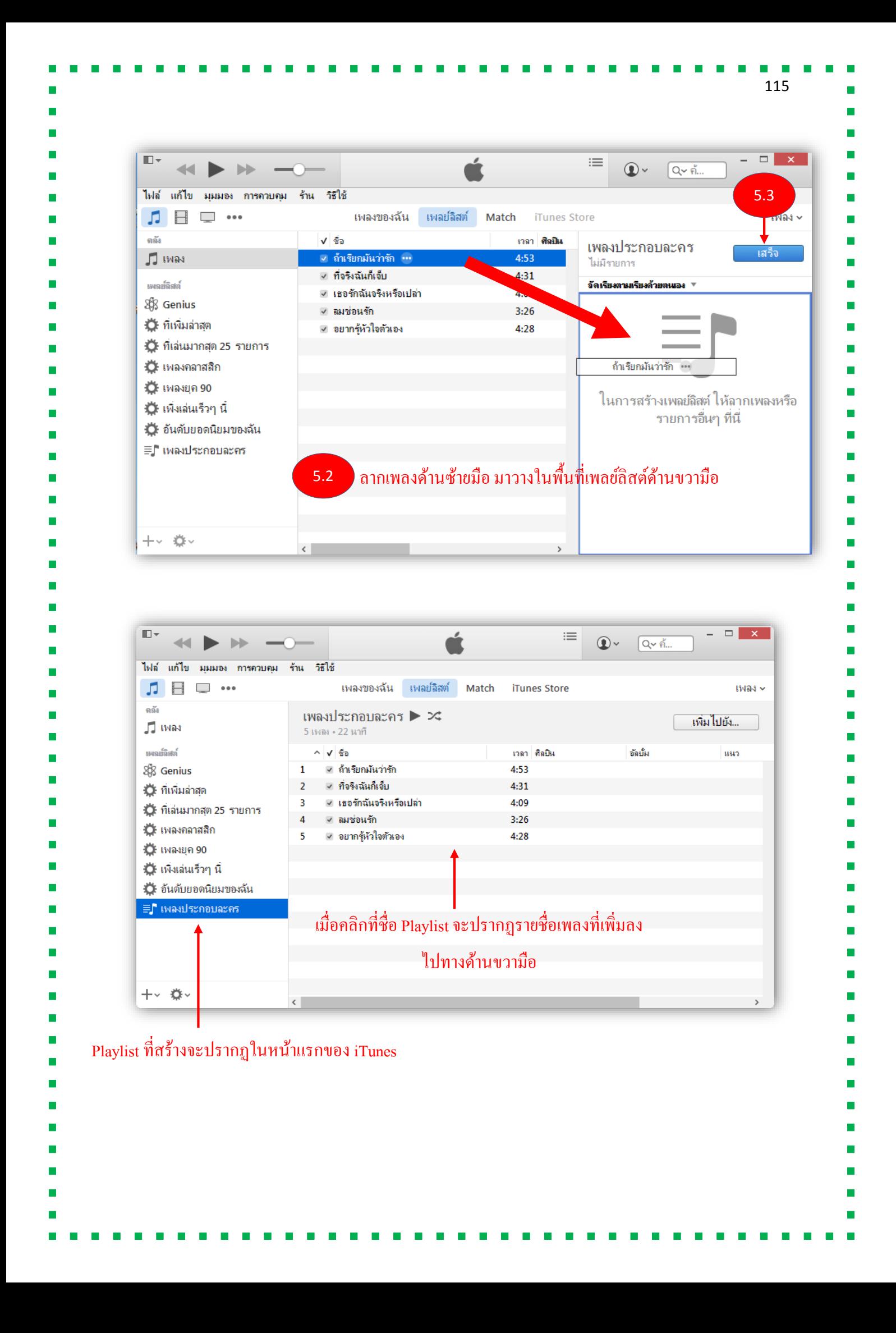

## **การซิงค์เพลงลงใน iPad , iPhone**

1. เสียบอุปกรณ์ของเราที่ต้องการซิงค์กับเครื่องคอมพิวเตอร์ สังเกตว่าเมื่อเครื่องคอมพิวเตอร์ซิงค์กับ อุปกรณ์แล้วจะปรำกฏไอคอนของอุปกรณ์ดังรูป

116

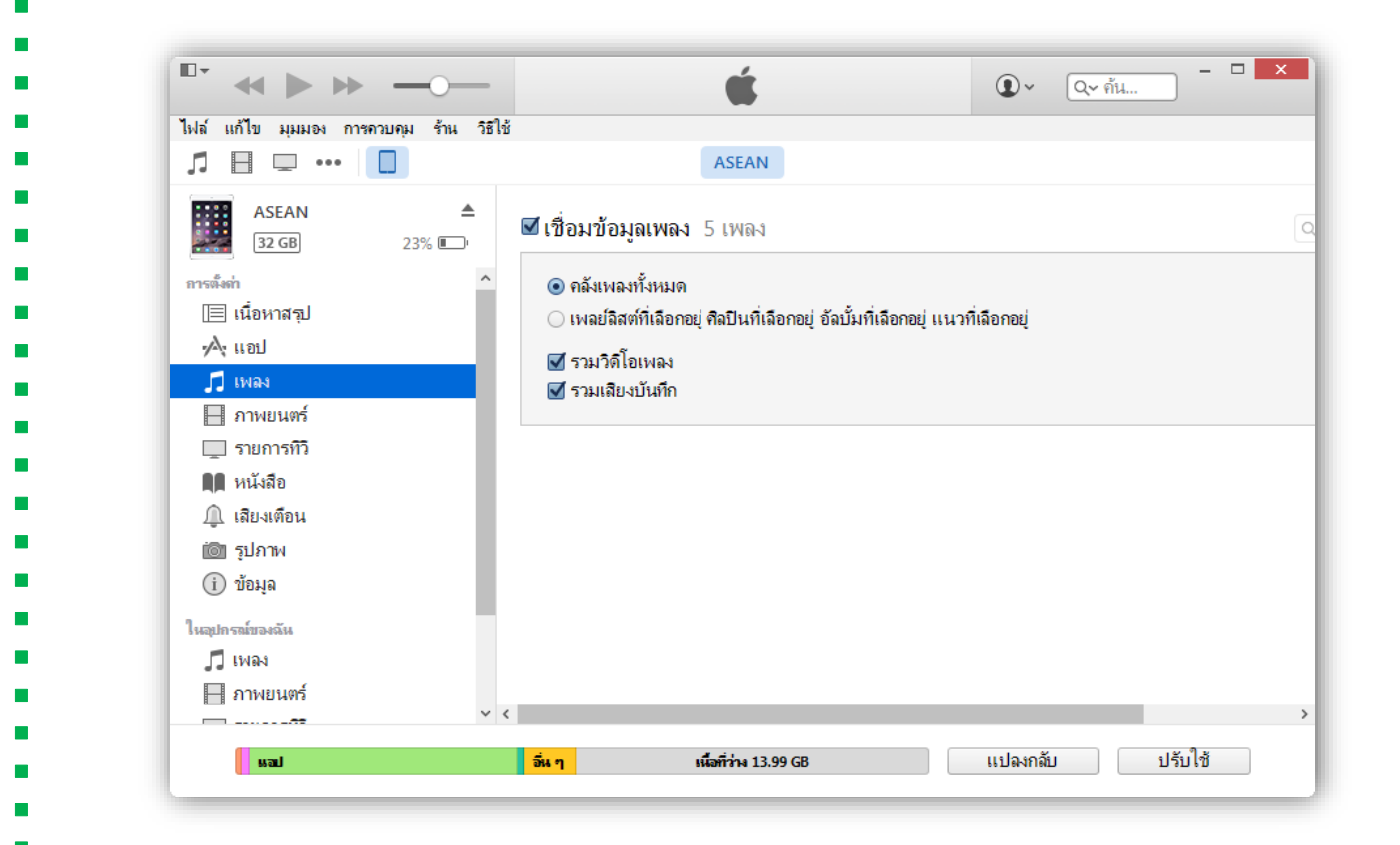

2. คลิกหัวข้อ **เพลง / Music** ดำ้นซำ้ยมือ จำกน้นัคลิกเลือกหวัขอ้

**- คลังเพลงทั้งหมด / Entrie music library** เพอื่ เลือกเพลงท้งัหมดที่จะนำ เขำ้อุปกรณ์

 **- เพลย์ลิสต์ที่เลอืกอยู่ศิลปินทเี่ลือกอยู่อลับ้ัมที่เลือกอยู่แนวที่เลอืกอยู่/Selected playlists ,artistes ,albums and genres** เพื่อเลือกเพลงตำมที่ต้องกำร จะปรำกฏรำยกำรที่ได้สร้ำงหัวข้อไว้ เช่น เลือกตำม ์ศิลปิน , แนวเพลง ต่างๆ เป็นต้น โดยการเลือกเพลงให้คลิก √ีที่หน้าชื่อเพลงดังรูป

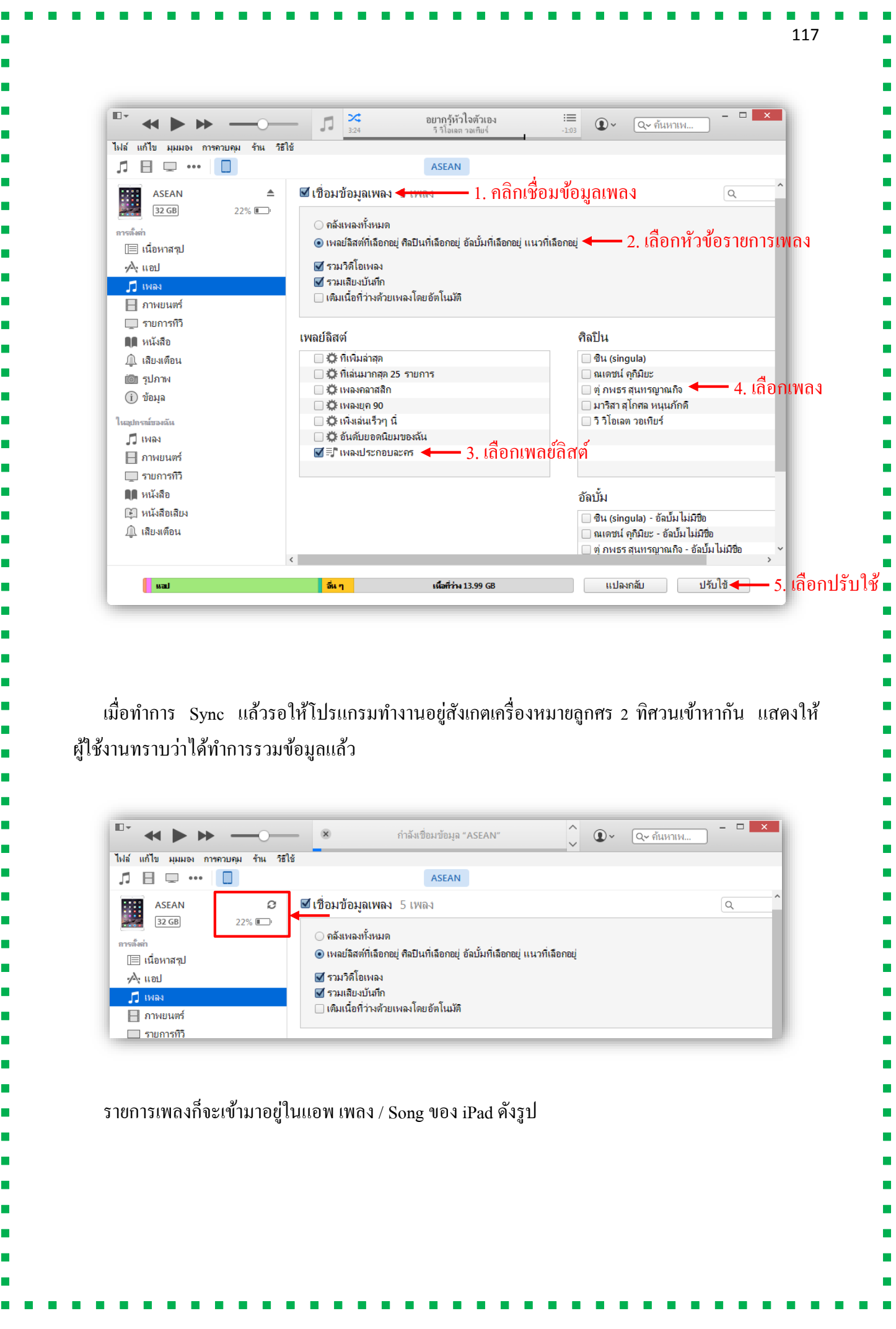

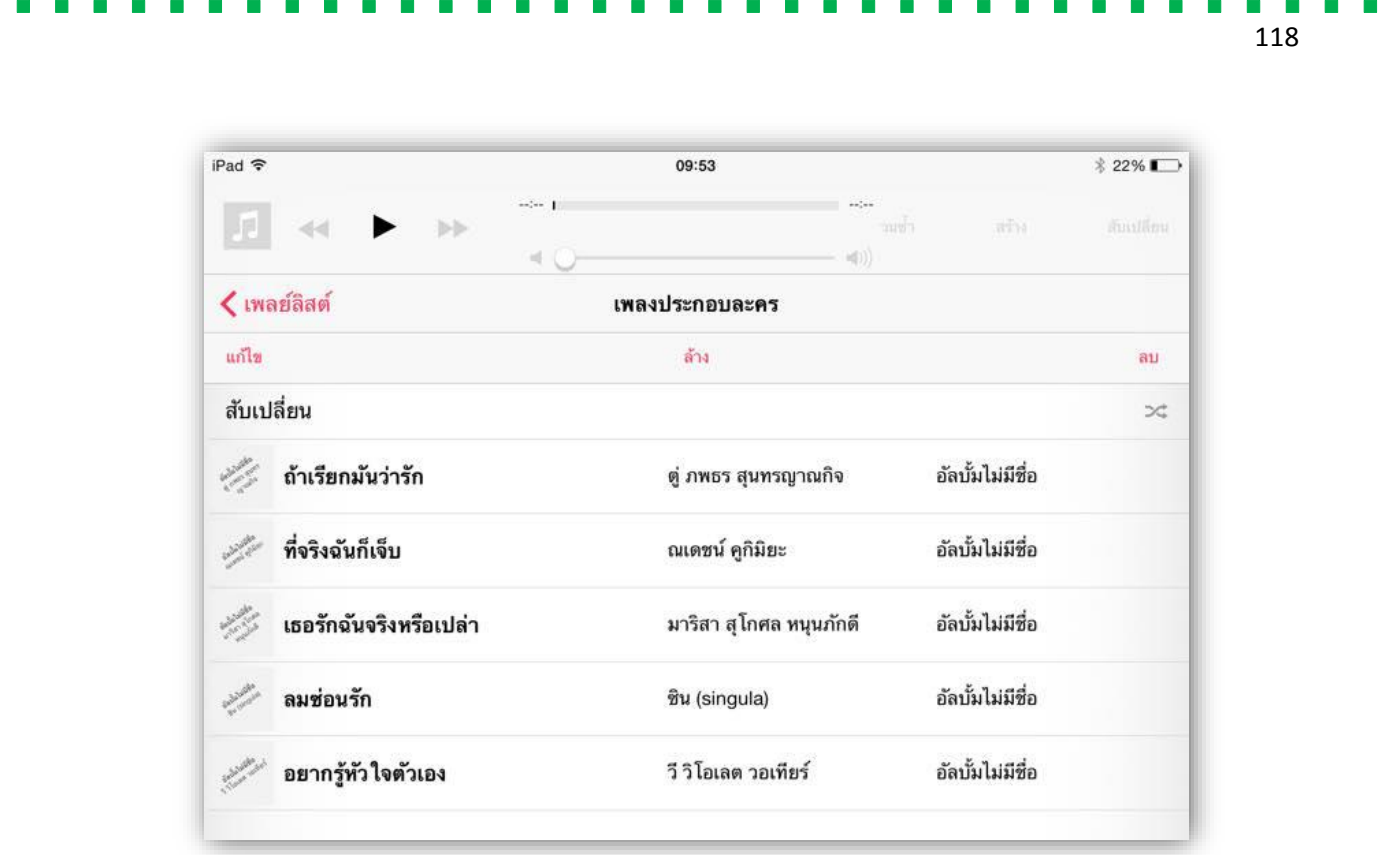

#### **การเพิ่มรูปภาพ และซิงค รูปภาพลงใน iTunes ์**

รูปภาพก็เช่นเดียวกันหากต้องการนำใส่ในเครื่อง **iPad** หรือ **iPhone** ถ้าเป็นขี่ห้ออื่น วิธีการง่ายๆ ในการเอารูปลงมือถือก็คือ copy แล้ว paste ได้เลย แต่ iPad จะต้องทำการซิงค์ คล้าย ๆ กับการใส่เพลง โดย มีวธิีกำรใส่ขอ้ มูลดงัน้ี

 1. ถำ้ตอ้งกำรนำ รูปภำพที่ถ่ำยจำกกลอ้งของ **iPad** หรือ **iPhone** มำใส่ในคอมพวิเตอร์ ใหเ้สียบ สำยต่อเขำ้กบั เครื่องคอมพวิเตอร์ เรำสำมำรถคดัลอกรูปภำพจำกอุปกรณ์แทป็ เล็ตของเรำวำงลงในเครื่อง คอมพิวเตอร์ได้ทันที ดงัรูป สำมำรถคลิกที่ไฟลร์ูปที่ตอ้งกำรจำกน้นัคลิกขวำเลือก Copy แล้ว Paste ลงใน ไดร์ฟหรือสถำนที่ ๆ ต้องกำรจะคัดลอก

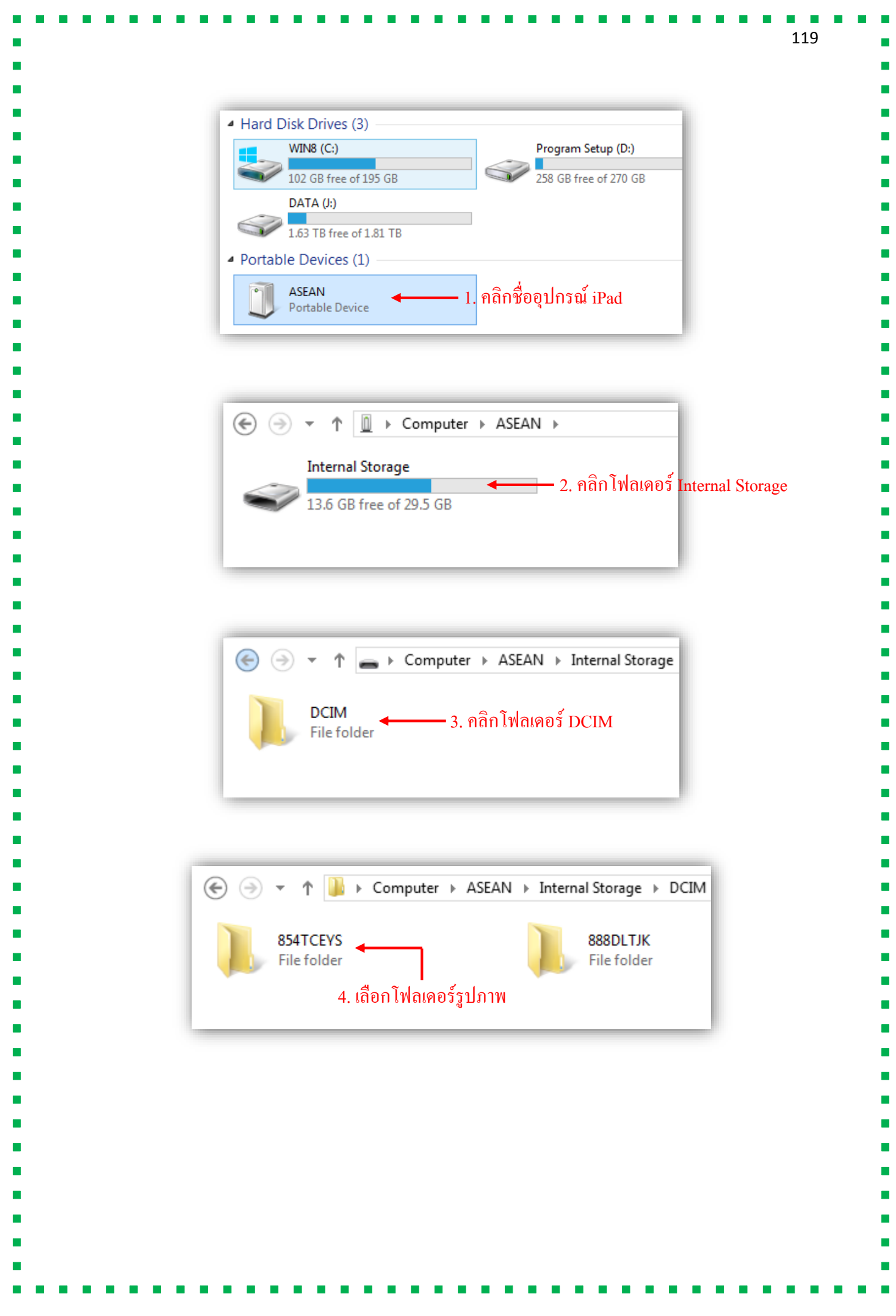

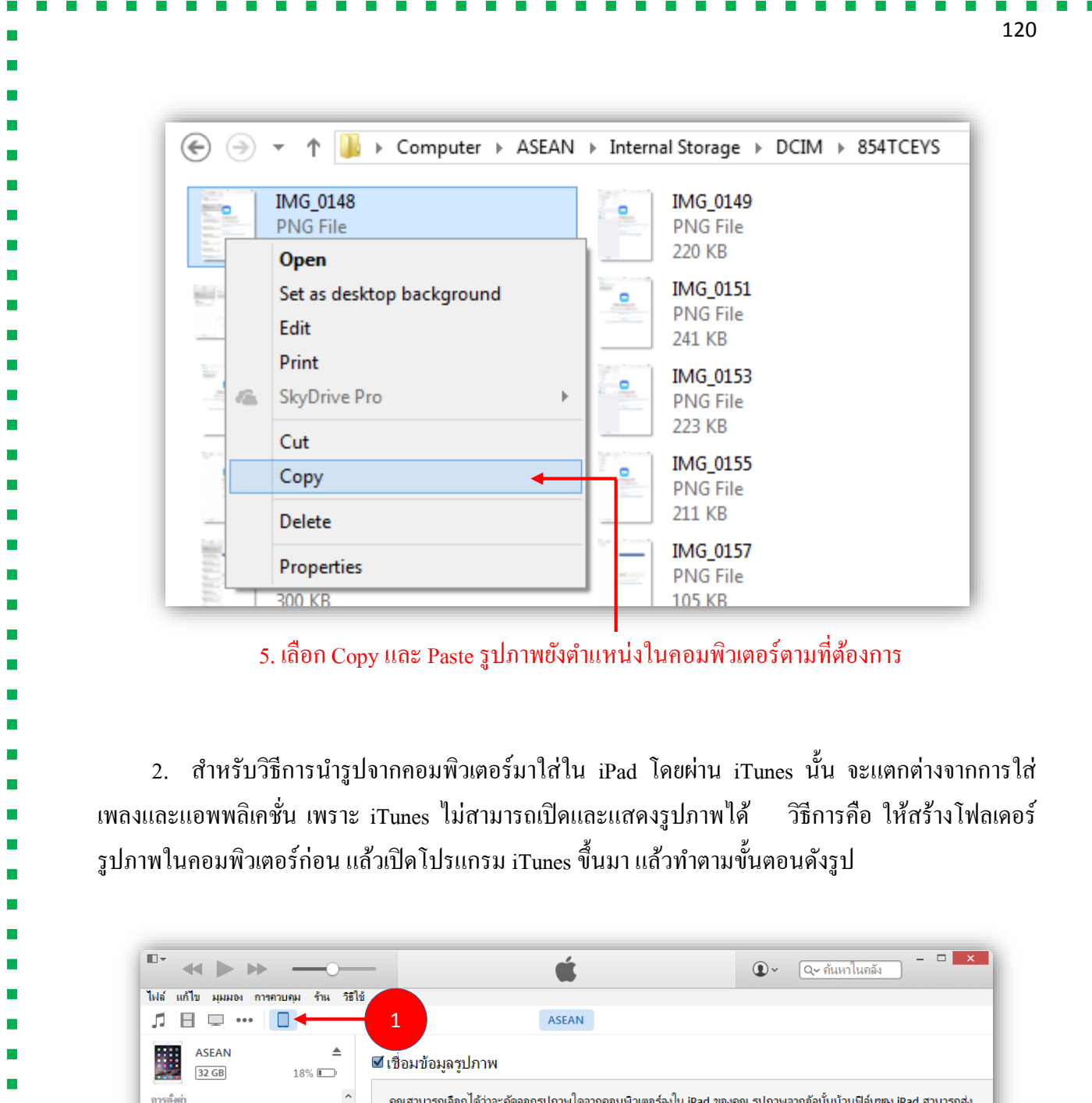

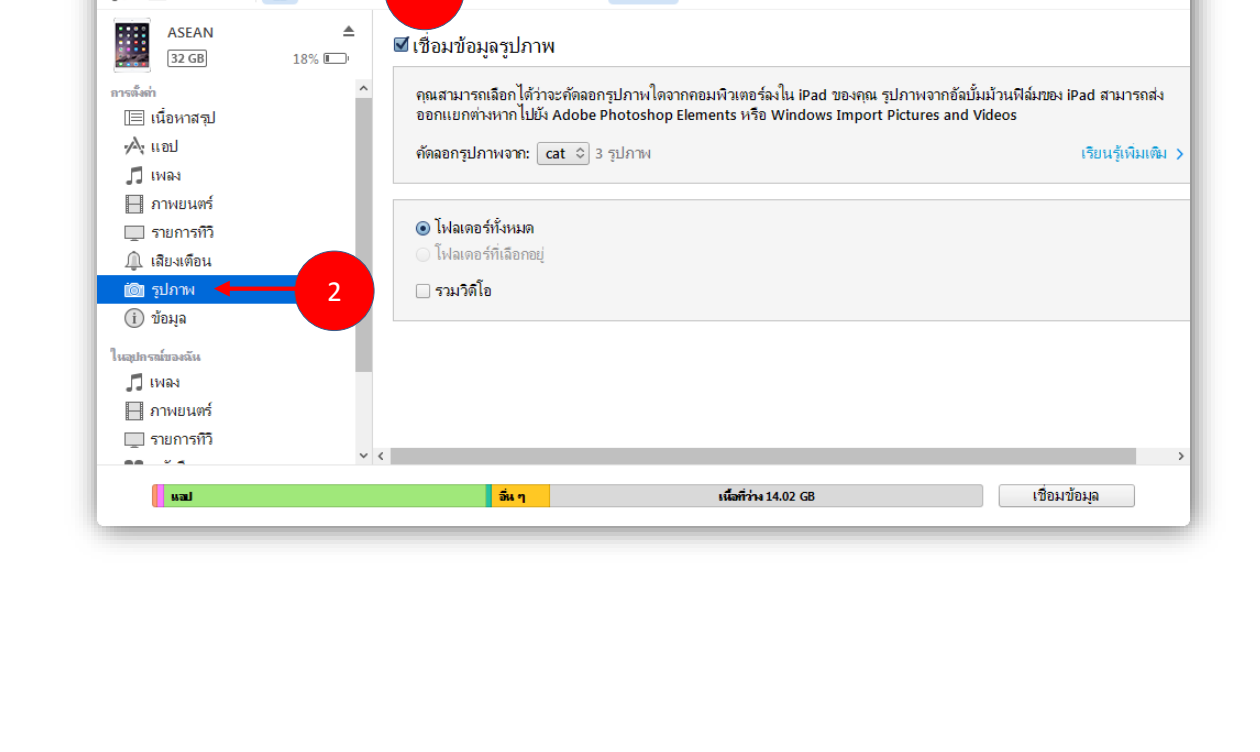

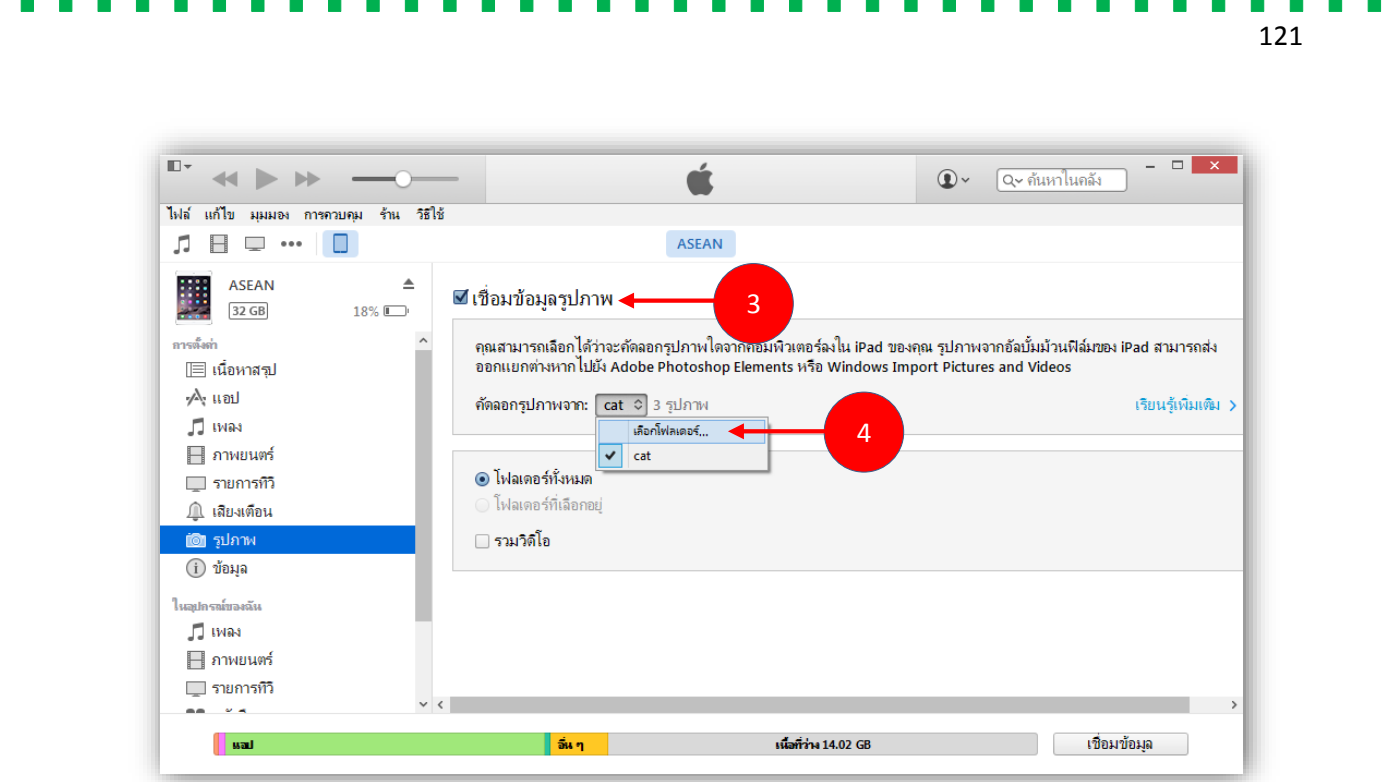

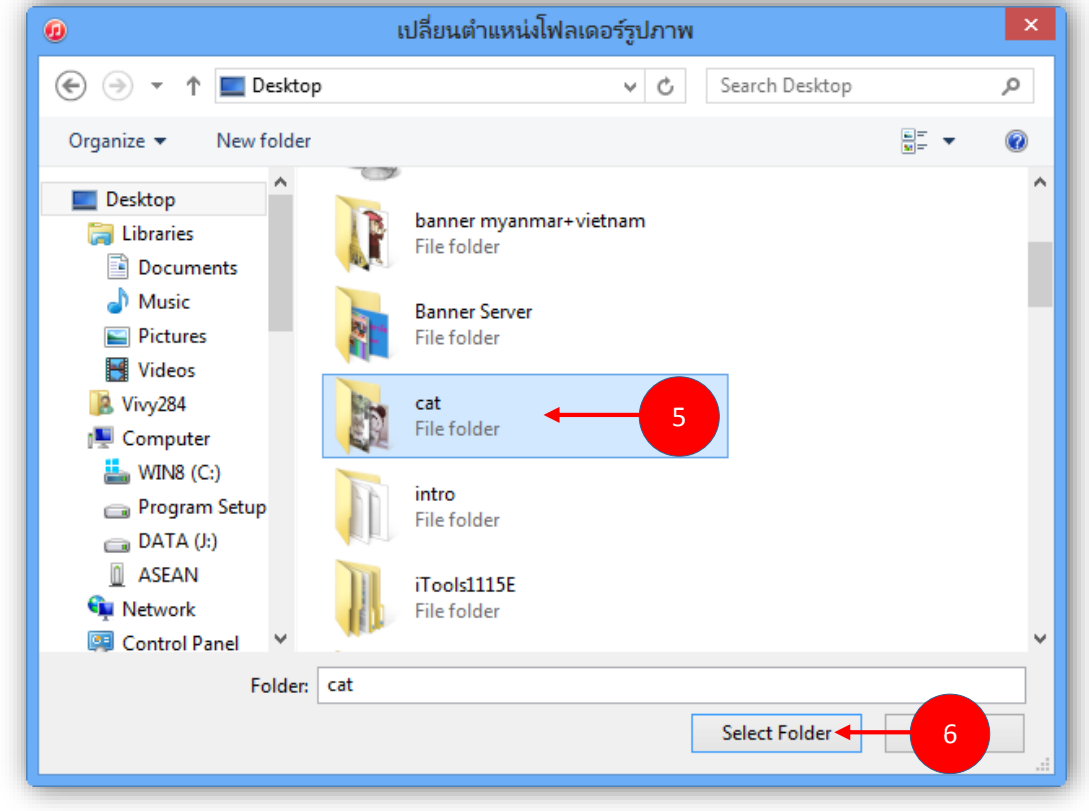

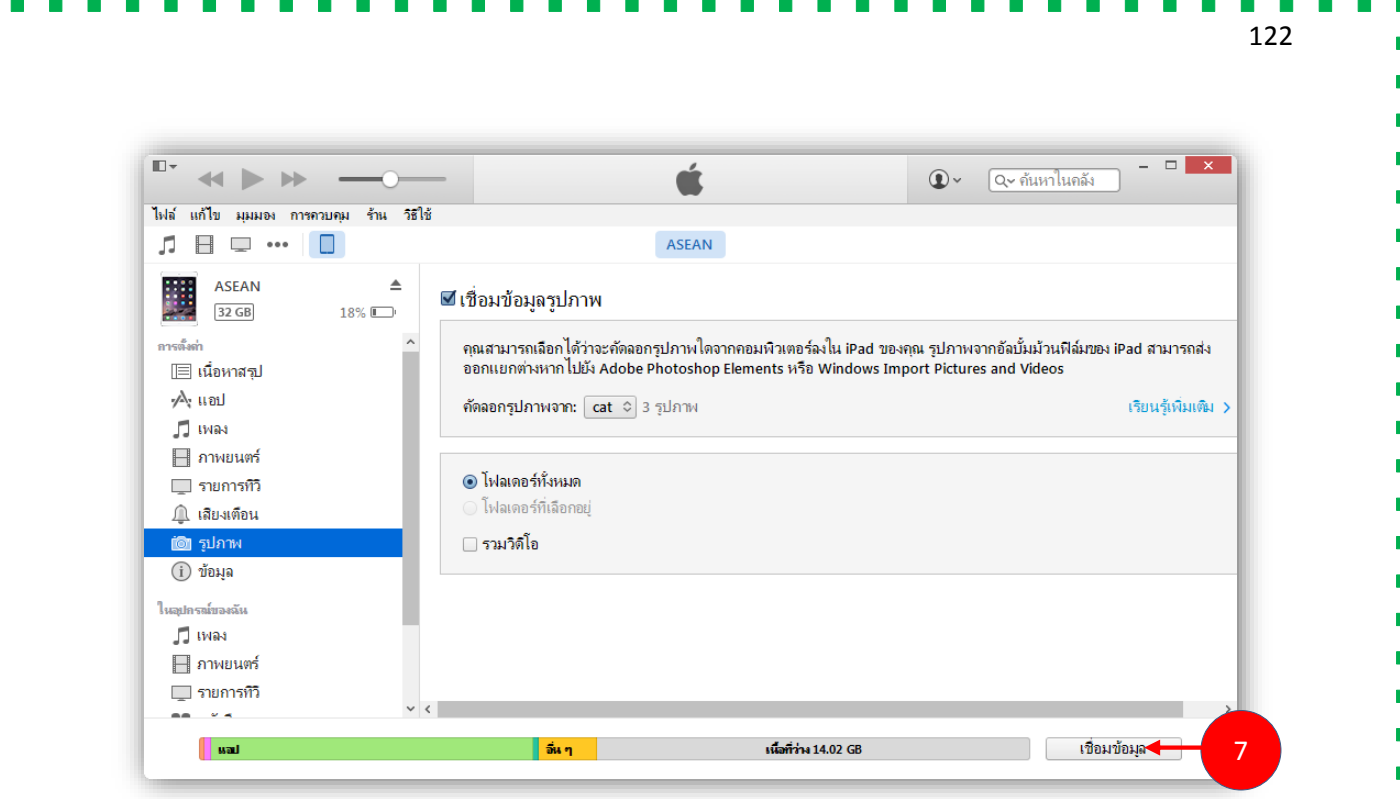

โฟลเดอร์รูปภำพก็จะเขำ้มำอยใู่ นแอพ **รูปภาพ / Photos**ของ iPad ดังรูป

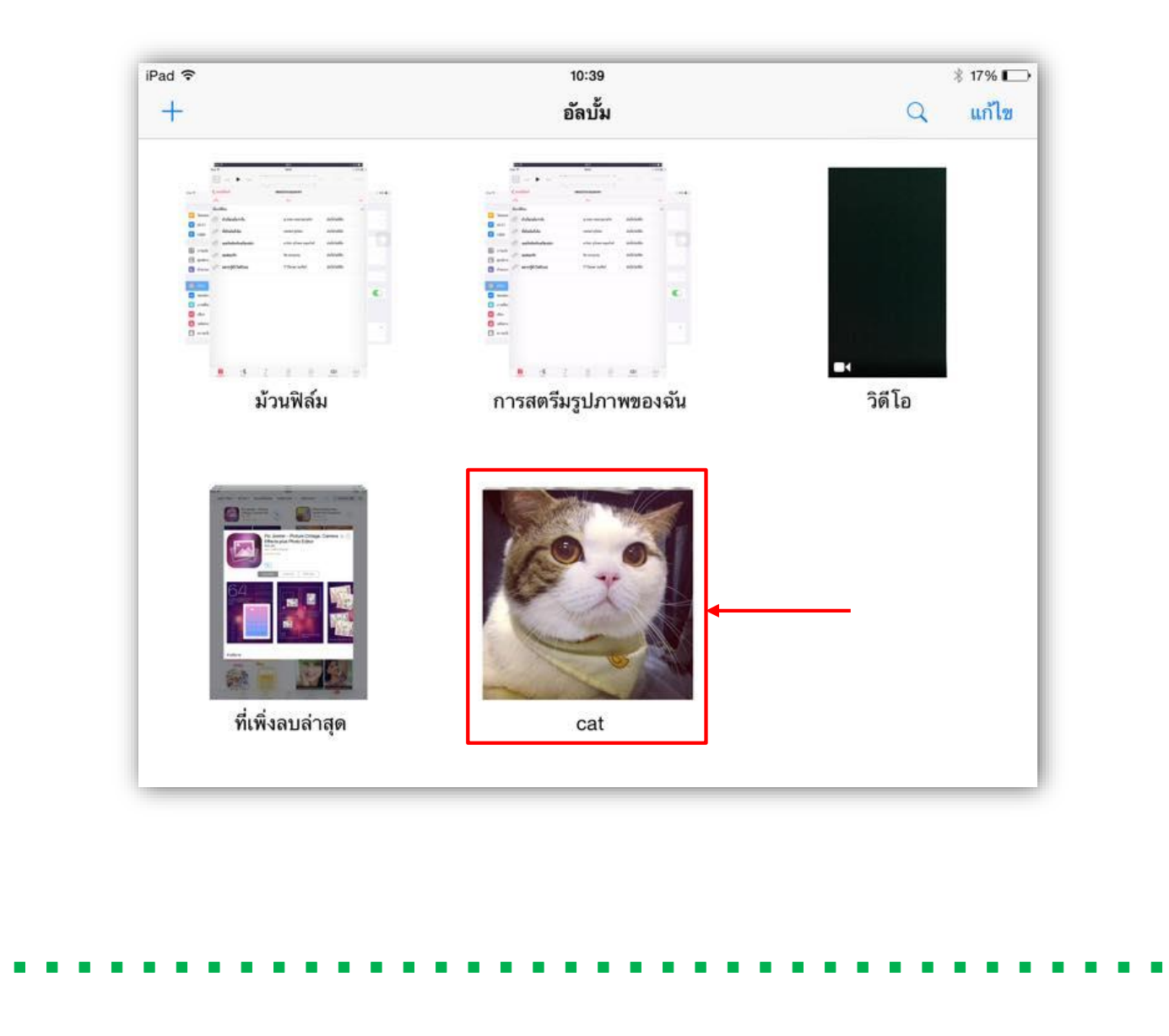

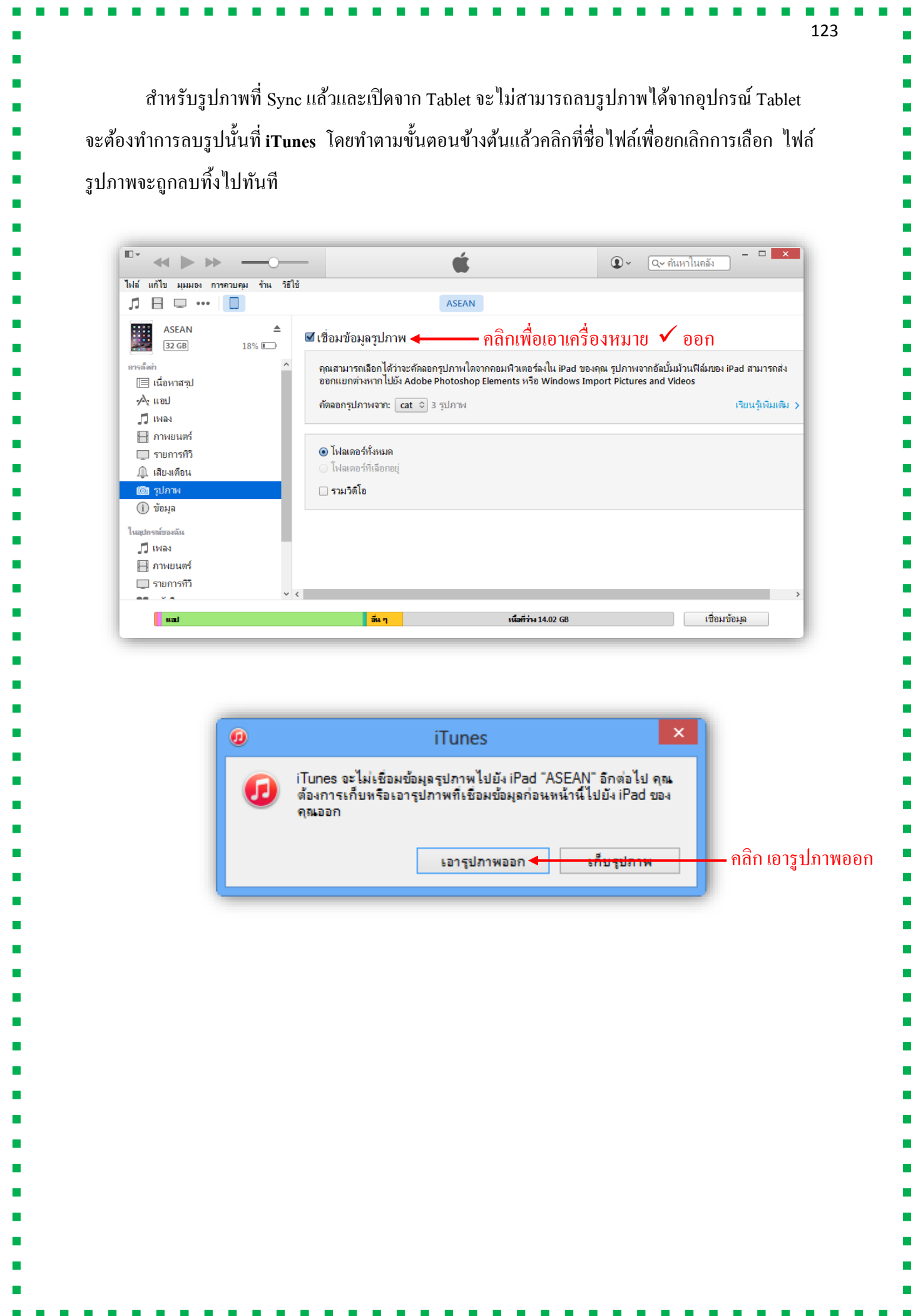

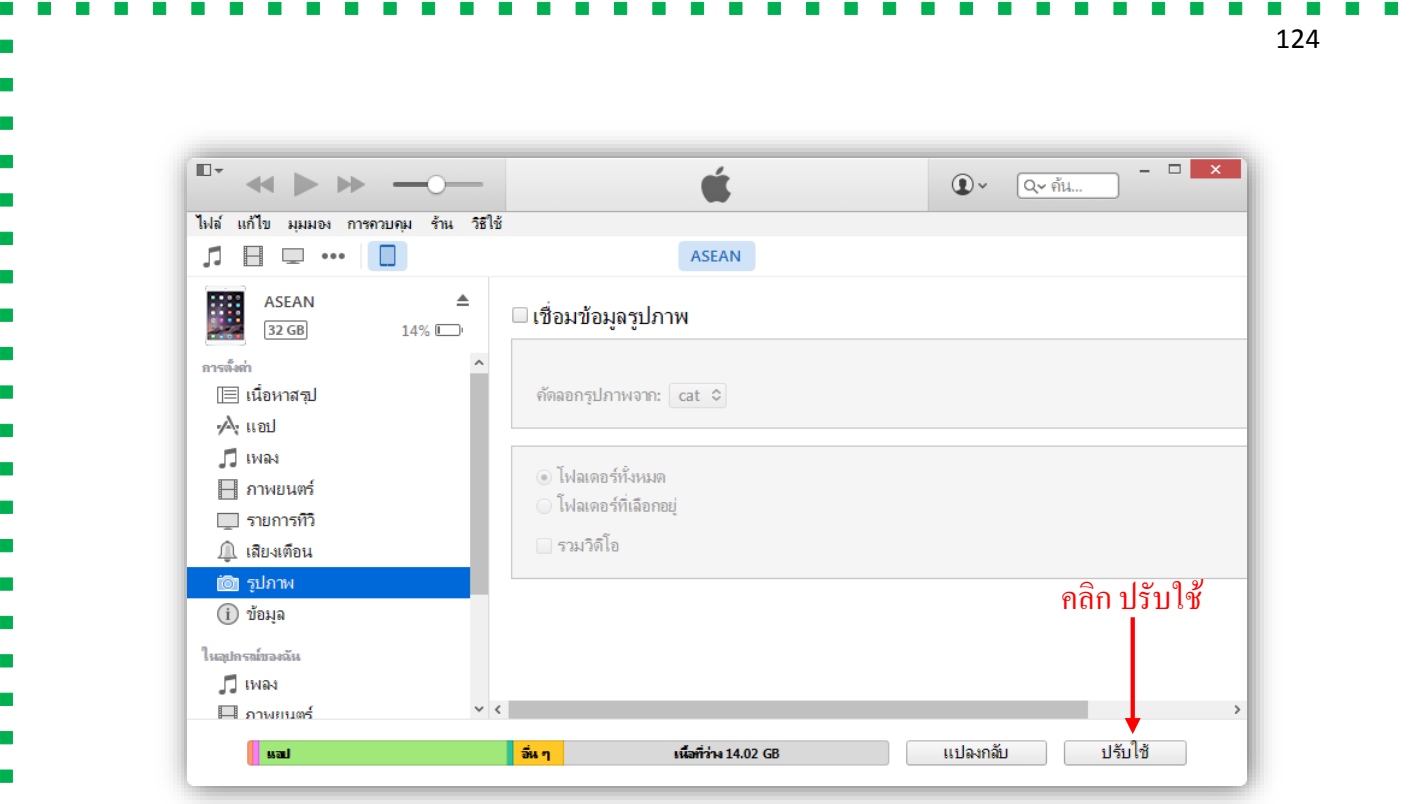

3. การซิงค์ ให้เราเสียบ iPad หรือ iPhone เข้ากับคอมพิวเตอร์ แล้วเปิด **iTunes** ขึ้นมา ก็จะมีหน้าจอ ดังในรูป **iTunes** จะแสดงข้อมูลของ iPadของเรำวำ่ มีหน่วยควำมจำ ใชไ้ปเท่ำไหร่ใชอ้ะไรไปบ้ำง (แถบสี ดำ้นล่ำง)และจะมีแทบ็แยกขอ้มูลแต่ละประเภท เช่น info, music, movie ฯลฯ

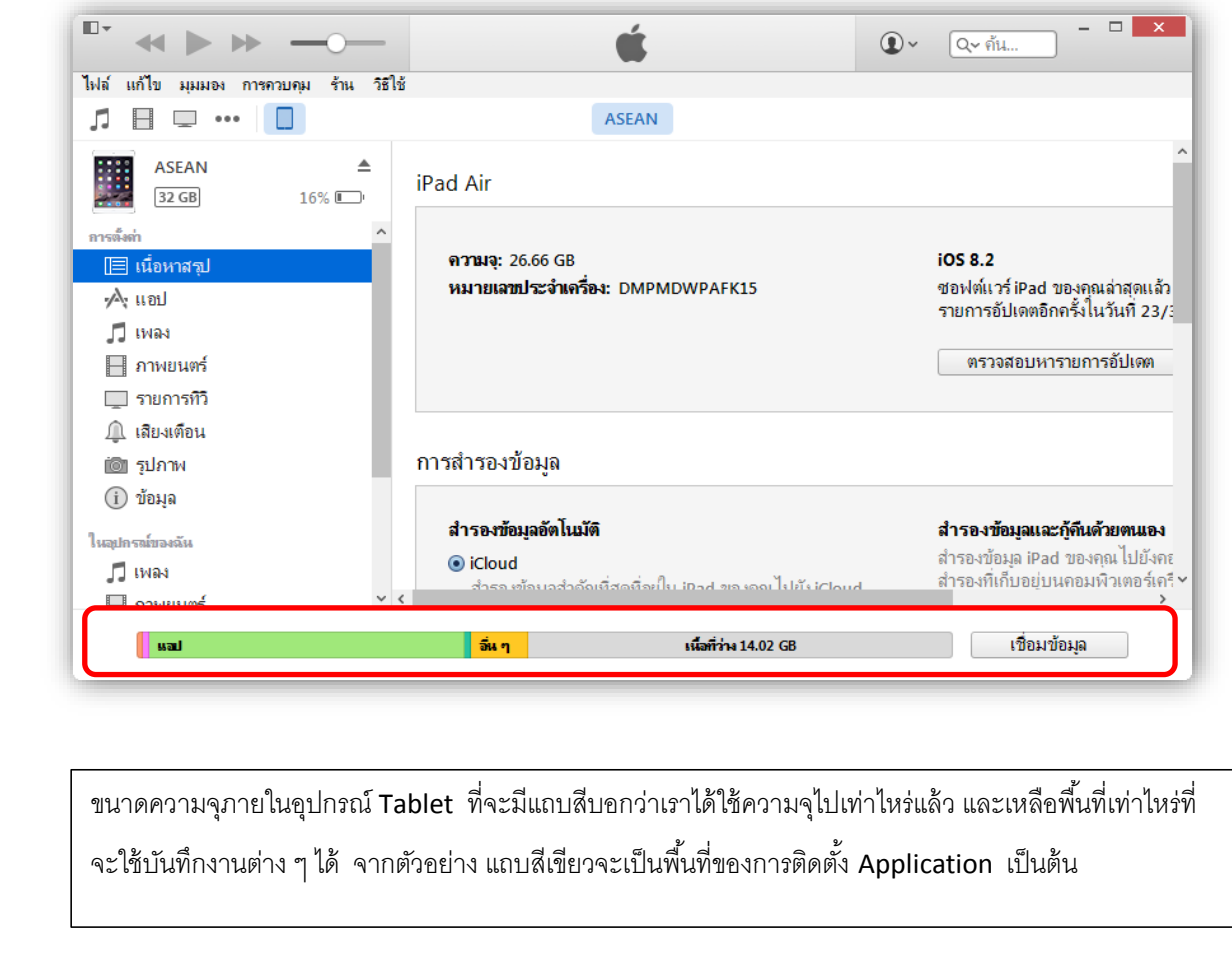

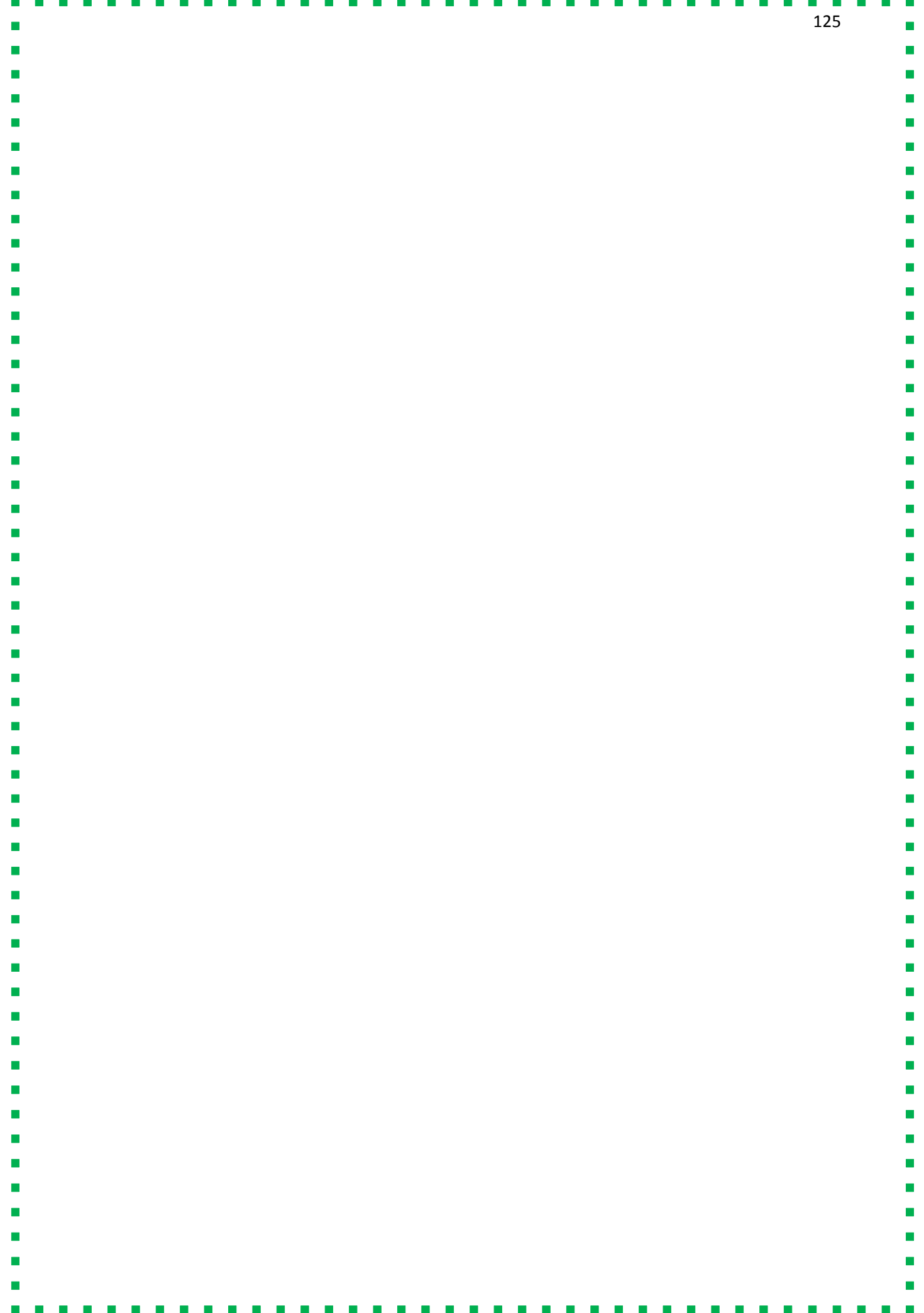